# **Anleitung Lasercutter Runddrehvorrichtung**

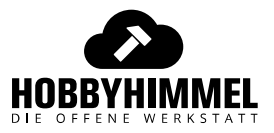

Version 2 - Seite 1/2

#### **Schritt 1:**

- 1. Maschine einschalten und **Bett entsprechend weit herunterfahren!**
- **2. Maschine ausschalten!**
- 3. Wabengitter entfernen
- 4. **Drehvorrichtung** (im Schrank unter dem Folienplotter-PC bei der Textilpresse) **in der Maschine positionieren – parallel zum Gehäuse, bzw. X-Achse!**
- 5. Vorrichtung mit dem **Stecker** am Kabel der **Y-Achse der Maschine** anschließen
- 6. Schiene mit dem Kopf langsam von Hand in die gewünschte Position bewegen (das kann sie jetzt nicht mehr allein)
- 7. Maschine einschalten und **beobachten:** Räder der Drehvorrichtung müssen sich nun drehen anstatt dass der Kopf nach vorn oder hinten fährt.
- 8. Rundes Werkstück auf Rollen positionieren. Rechtes Rollenpaar vertikal verstellen bis Außenseite des Werkstücks entlang X-Achse horizontal ('im Wasser') liegt, also die zu belasernde Stelle des drehenden Stücks immer im Fokus
- 9. X-Achsenvorrichtung mit Kopf von Hand über Werkstück bewegen: **Kopf mus über der höchsten Stelle des Werkstücks stehen**

## **Schritt 2a:**

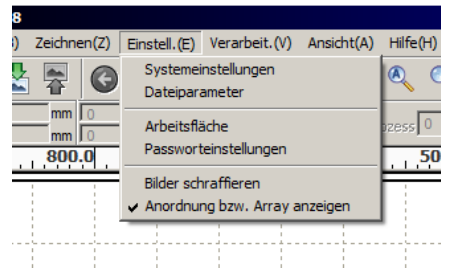

in **RDWorks** die *Systemeinstellungen* öffnen…

### **Schritt 2b:**

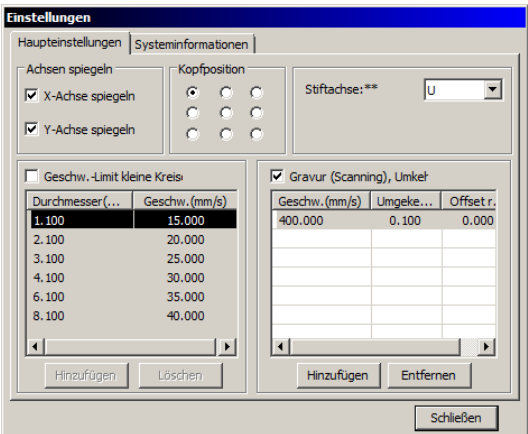

- 1. *Kopfposition:* empfohlen ist **oben links. Je nach Motiv und Position**
- 2. rechts **Reverse Intervall / Gravur (Scanning)** → aktivieren mit Häkchen (es muss (!) ein einzelner Eintrag mit **400 / 0.1 / 0.0** vorhanden sein)

#### **Schritt 2c:**

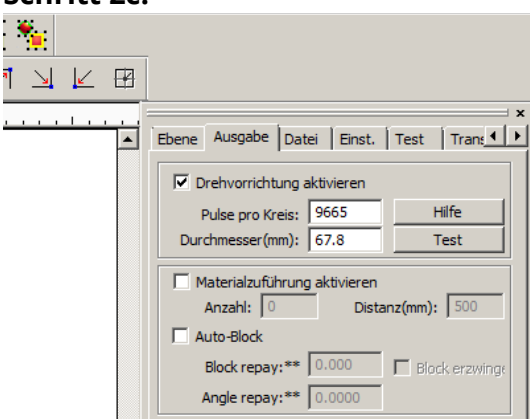

- 1. im Programm rechts: Reiter **Output / Ausgabe** → bei **activate \*\*\*** */Drehvorrichtung aktivieren* ein **Häkchen**
- 2. sicherstellen dass *Pulse pro Kreis / puls per circulation* = **9656 !** und *Diameter / Durchmesser* = **67.8**

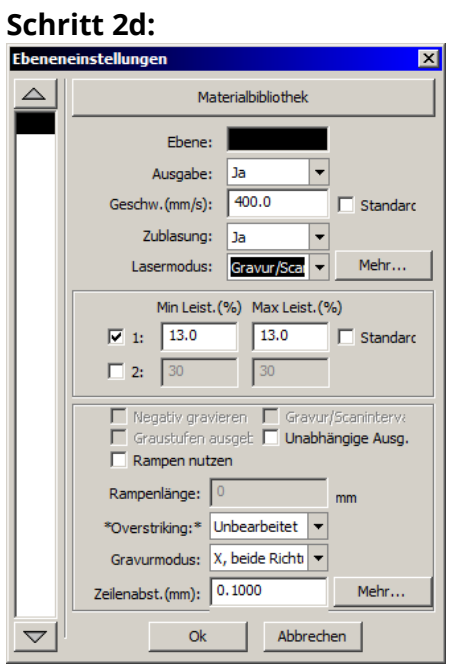

Für **Glas z.B.:** Einstellungen für jeweilige Farbe wie oben. **Leistung min 9%, max ca. 15%** (je nach Materialeigenschaft)

#### **Schritt 3:**

- 1. **X-Achse** mit **→** an gewünschte Stelle fahren
- 2. immer schön testen und Simulieren nicht vergessen ;)
- **3.** Motiv lasern, wie gewohnt… **viel Spass!**